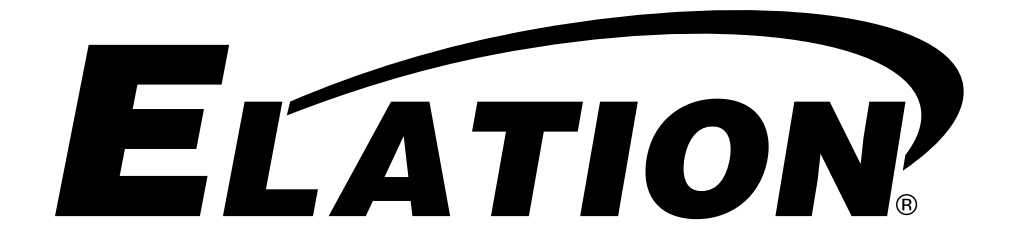

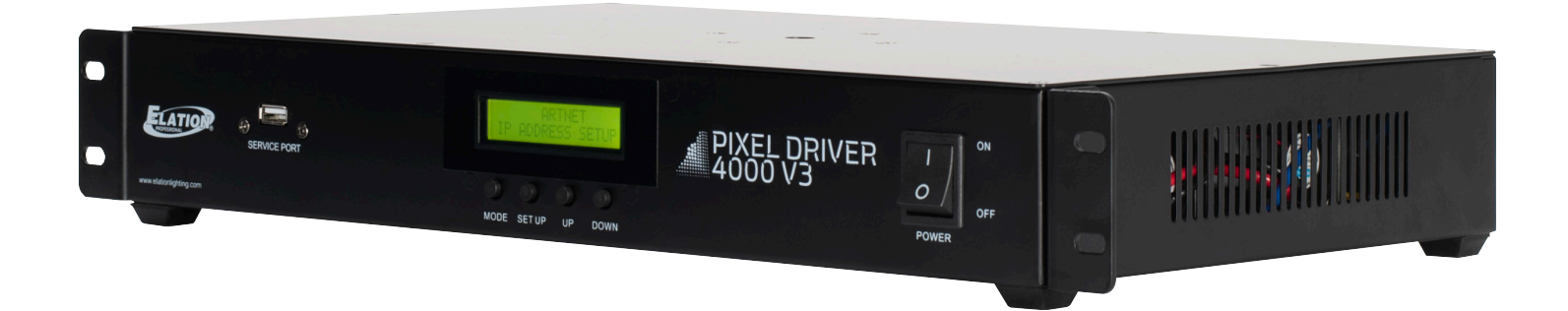

# **PIXEL DRIVER 4000 V3** User Manual

**©2024 ELATION PROFESSIONAL** all rights reserved. Information, specifications, diagrams, images, and instructions herein are subject to change without notice. ELATION PROFESSIONAL logo and identifying product names and numbers herein are trademarks of ELATION PROFESSIONAL. Copyright protection claimed includes all forms and matters of copyrightable materials and information now allowed by statutory or judicial law or hereinafter granted. Product names used in this document may be trademarks or registered trademarks of their respective companies and are hereby acknowledged. All non-ELATION brands and product names are trademarks or registered trademarks of their respective companies.

**ELATION PROFESSIONAL** and all affiliated companies hereby disclaim any and all liabilities for property, equipment, building, and electrical damages, injuries to any persons, and direct or indirect economic loss associated with the use or reliance of any information contained within this document, and/or as a result of the improper, unsafe, insufficient and negligent assembly, installation, rigging, and operation of this product.

**Elation Professional USA** | 6122 S. Eastern Ave. | Los Angeles, CA. 90040 323-582-3322 | 323-832-9142 fax | www.elationlighting.com | info@elationlighting.com

**Elation Professional B.V.** | Junostraat 2 | 6468 EW Kerkrade, The Netherlands +31 45 546 85 66 | +31 45 546 85 96 fax | www.elationlighting.eu | info@elationlighting.eu

**Elation Professional Mexico** | AV Santa Ana 30 | Parque Industrial Lerma, Lerma, Mexico 52000 +52 (728) 282-7070

### **DOCUMENT VERSION**

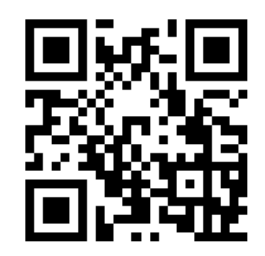

Due to additional product features and/or enhancements, an updated version of this document may be available online. Please scan the QR Code with your mobile device or visit www.elationlighting.com for the latest revision/update of this manual, before installation and/or programming.

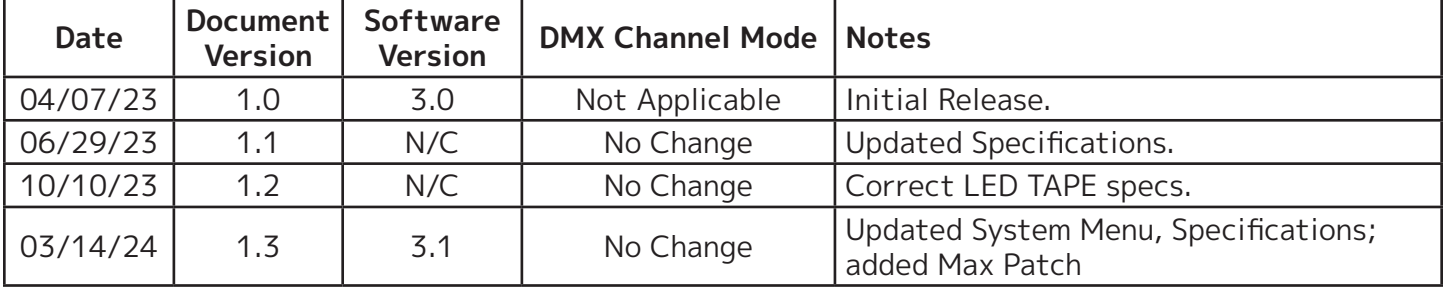

### **CONTENTS**

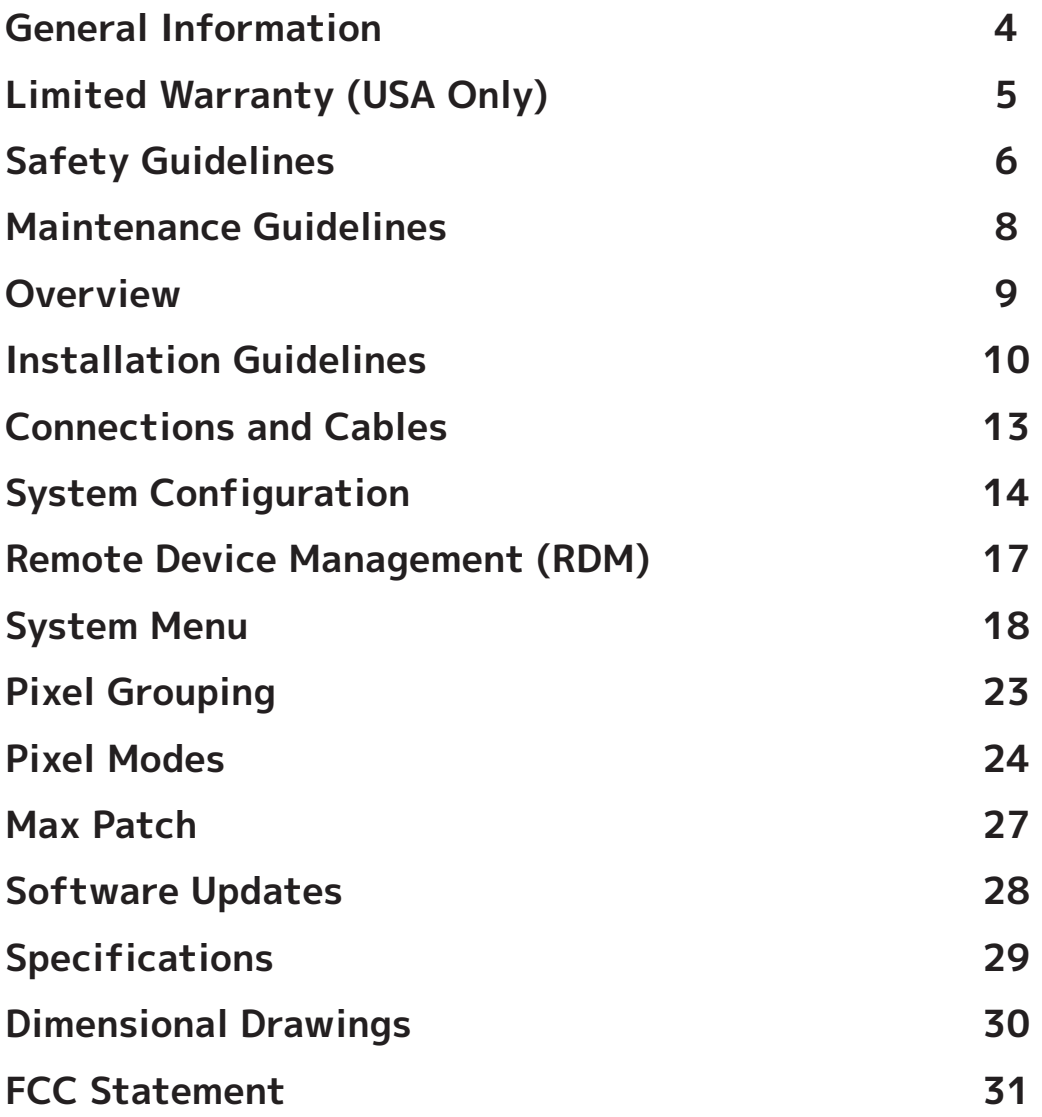

### **GENERAL INFORMATION**

#### **INTRODUCTION**

Please read and understand the instructions in this manual carefully and thoroughly before attempting to operate this device. These instructions contain important safety and use information.

#### **UNPACKING**

Every device has been thoroughly tested and has been shipped in perfect operating condition. Carefully check the shipping carton for damage that may have occurred during shipping. If the carton is damaged, carefully inspect the device for damage, and be sure all accessories necessary to install and operate the device have arrived intact. In the event damage has been found or parts are missing, please contact our customer support team for further instructions. Please do not return this device to your dealer without first contacting customer support. Please do not discard the shipping carton in the trash. Please recycle whenever possible.

#### **BOX CONTENTS**

Twist-Lock Power Cable (x1) 4-pin Data Cable (x1) Rack Mount Brackets w/ Hardware (x2) IP65 Power Cable Connector Kit (x1)

#### **CUSTOMER SUPPORT**

Contact ELATION Service for any product related service and support needs. Also visit forums.elationlighting.com with questions, comments or suggestions.

**ELATION SERVICE USA** - Monday - Friday 8:00am to 4:30pm PST 323-582-3322 | Fax 323-832-9142 | support@elationlighting.com

**ELATION SERVICE EUROPE** - Monday - Friday 08:30 to 17:00 CET +31 45 546 85 63 | Fax +31 45 546 85 96 | support@elationlighting.eu REPLACEMENT PARTS please visit parts.elationlighting.com

#### **IMPORTANT NOTICE!**

**THERE ARE NO USER SERVICEABLE PARTS INSIDE THIS UNIT.**

**DO NOT ATTEMPT ANY REPAIRS YOURSELF; DOING SO WILL VOID YOUR MANUFACTURER'S WARRANTY. DAMAGES RESULTING FROM MODIFICATIONS TO THIS FIXTURE AND/OR THE DISREGARD OF SAFETY INSTRUCTIONS AND GUIDELINES IN THIS MANUAL VOID THE MANUFACTURER'S WARRANTY AND ARE NOT SUBJECT TO ANY WARRANTY CLAIMS AND/OR REPAIRS.**

## **LIMITED WARR ANTY (USA ONLY)**

- A. Elation Professional hereby warrants, to the original purchaser, Elation Professional products to be free of manufacturing defects in material and workmanship for a period of two years (730 days), and Elation Professional product rechargeable batteries to be free of manufacturing defects in material and workmanship for a period of six months (180 days), from the original date of purchase. This warranty excludes discharge lamps and all product accessories. This warranty shall be valid only if the product is purchased within the United States of America, including possessions and territories. It is the owner's responsibility to establish the date and place of purchase by acceptable evidence, at the time service is sought.
- B. For warranty service, send the product only to the Elation Professional factory. All shipping charges must be pre-paid. If the requested repairs or service (including parts replacement) are within the terms of this warranty, Elation Professional will pay return shipping charges only to a designated point within the United States. If any product is sent, it must be shipped in its original package and packaging material. No accessories should be shipped with the product. If any accessories are shipped with the product, Elation Professional shall have no liability what so ever for loss and/or or damage to any such accessories, nor for the safe return thereof.
- C. This warranty is void if the product serial number and/or labels are altered or removed; if the product is modified in any manner which Elation Professional concludes, after inspection, affects the reliability of the product; if the product has been repaired or serviced by anyone other than the Elation Professional factory unless prior written authorization was issued to purchaser by Elation Professional; if the product is damaged because not properly maintained as set forth in the product instructions, guidelines and/or user manual.
- D. This is not a service contract, and this warranty does not include any maintenance, cleaning or periodic check-up. During the periods as specified above, Elation Professional will replace defective parts at its expense, and will absorb all expenses for warranty service and repair labor by reason of defects in material or workmanship. The sole responsibility of Elation Professional under this warranty shall be limited to the repair of the product, or replacement thereof, including parts, at the sole discretion of Elation Professional. All products covered by this warranty were manufactured after January 1, 1990, and bare identifying marks to that effect.
- E. Elation Professional reserves the right to make changes in design and/or performance improvements upon its products without any obligation to include these changes in any products theretofore manufactured.
- F. No warranty, whether expressed or implied, is given or made with respect to any accessory supplied with the products described above. Except to the extent prohibited by applicable law, all implied warranties made by Elation Professional in connection with this product, including warranties of merchantability or fitness, are limited in duration to the warranty periods set forth above. And no warranties, whether expressed or implied, including warranties of merchantability or fitness, shall apply to this product after said periods have expired. The consumer's and/or dealer's sole remedy shall be such repair or replacement as is expressly provided above; and under no circumstances shall Elation Professional be liable for any loss and/or damage, direct and/or consequential, arising out of the use of, and/or the inability to use, this product.
- G. This warranty is the only written warranty applicable to Elation Professional products and supersedes all prior warranties and written descriptions of warranty terms and conditions heretofore published.

#### **WARRANTY RETURNS**

All returned service items whether under warranty or not, must be freight pre-paid and accompany a return authorization (R.A.) number. The R.A. number must be clearly written on the outside of the return package. A brief description of the problem as well as the R.A. number must also be written down on a piece of paper and included in the shipping container. If the unit is under warranty, you must provide a copy of your proof of purchase invoice. Items returned without a R.A. number clearly marked on the outside of the package will be refused and returned at customer's expense. You may obtain a R.A. number by contacting customer support.

### **SAFETY GUIDELINES**

This fixture is a sophisticated piece of electronic equipment. To guarantee smooth operation, it is important to follow all instructions and guidelines in this manual. Elation Professional is not responsible for injury and/or damages resulting from the misuse of this fixture due to the disregard of the information printed in this manual. Only qualified and/or certified personnel should perform installation of this fixture and only the original rigging parts included with this fixture should be used for installation. Any modifications to the fixture and/or the included mounting hardware will void the original manufacturer's warranty and increase the risk of damage and/or personal injury.

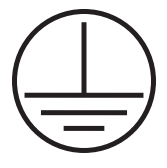

**PROTECTION CLASS 1 - FIXTURE MUST BE PROPERLY GROUNDED.**

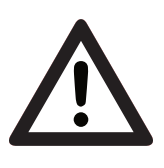

**THERE ARE NO USER SERVICEABLE PARTS INSIDE THIS UNIT. DO NOT ATTEMPT ANY REPAIRS YOURSELF. DOING SO WILL VOID YOUR MANUFACTURER'S WARRANTY. DAMAGES RESULTING FROM MODIFICATIONS TO THIS DEVICE AND/OR THE DISREGARD OF SAFETY INSTRUCTIONS AND GUIDELINES IN THIS MANUAL VOID THE MANUFACTURER'S WARRANTY AND ARE NOT SUBJECT TO ANY WARRANTY CLAIMS AND/OR REPAIRS.**

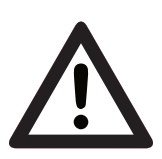

**DO NOT PLUG THIS UNIT INTO A DIMMER PACK! DO NOT REMOVE THE COVER FOR ANY REASON! NEVER OPERATE THIS UNIT WITH THE CASING REMOVED! UNPLUG FROM POWER DURING LONG PERIODS OF NON-USE. KEEP FLAMMABLE MATERIALS AWAY FROM DEVICE! DISCONNECT POWER BEFORE PERFORMING MAINTENANCE.**

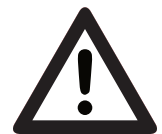

**THIS DEVICE IS INTENDED FOR INDOOR USE ONLY! USE OF THE DEVICE OUTDOORS VOIDS ALL MANUFACTURER'S WARRANTIES! DO NOT EXPOSE THE DEVICE TO RAIN OR MOISTURE!**

# **SAFETY GUIDELINES**

- **• DO NOT** shake device, and avoid brute force when installing and operating.
- **• DO NOT** operate device if the power cord has been frayed, crimped, damaged, and/or if any of the power cord connectors are damaged and do not insert easily into the device.
- **• NEVER** force a power cord connector into the device. If the power cord or any of its connectors are damaged, it must immediately be replaced with a new cord or connector of the same power rating.
- **• DO NOT** block any air ventilation slots.
- All fan and air inlets must remain clean and never blocked.
- For proper cooling, allow approx. 6" (15cm) between the device and other devices or a wall.
- When installing the device in a suspended environment, always use mounting hardware that is at least M10x25mm, and always install the device with an appropriately rated safety cable.
- Always disconnect the device from its main power source before performing any type of service or cleaning procedure.
- Handle the cord only by the plug end. NEVER pull out the plug by tugging on the wire portion of the cord.
- Consistent operational breaks will ensure that the device functions properly for many years.
- Use ONLY the original packaging and materials to transport the device in the event that service or repair is required.

# **MAINTENANCE GUIDELINES**

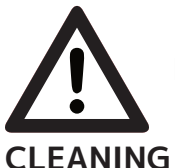

### **DISCONNECT POWER BEFORE PERFORMING ANY MAINTENANCE!**

Frequent cleaning is recommended to ensure proper function and extended life. The frequency of cleaning depends on the environment in which the device operates: damp, smoky, or particularly dirty environments can cause greater accumulation of dirt on the device and air vents. Clean the external surface regularly with a soft cloth to avoid dirt/

### **NEVER** use alcohol, solvents, or ammonia-based cleaners.

debris accumulation.

#### **MAINTENANCE**

Regular inspections are recommended to ensure proper function and extended life. There are no user serviceable parts inside this device. Please refer all other service issues to an authorized Elation service technician. Should you need any spare parts, please order genuine parts from your local Elation dealer.

Please refer to the following points during routine inspections:

- A detailed electrical check by an approved electrical engineer every three months, in order to make sure the circuit contacts are in good condition and prevent overheating.
- Be sure all screws and fasteners are securely tightened at all times. Loose screws may fall out during normal operation, resulting in damage or injury as larger parts could fall.
- Check for any deformations on the housing, rigging hardware, and rigging points (ceiling, suspension, trussing). Deformations in the housing could allow for dust to enter into the device. Damaged rigging points or unsecured rigging could cause the device to fall and seriously injure a person(s).
- Electrical power supply cables must not show any damage, material fatigue, or sediments.

**NEVER** remove the ground prong from the power cable.

### **OVERVIEW**

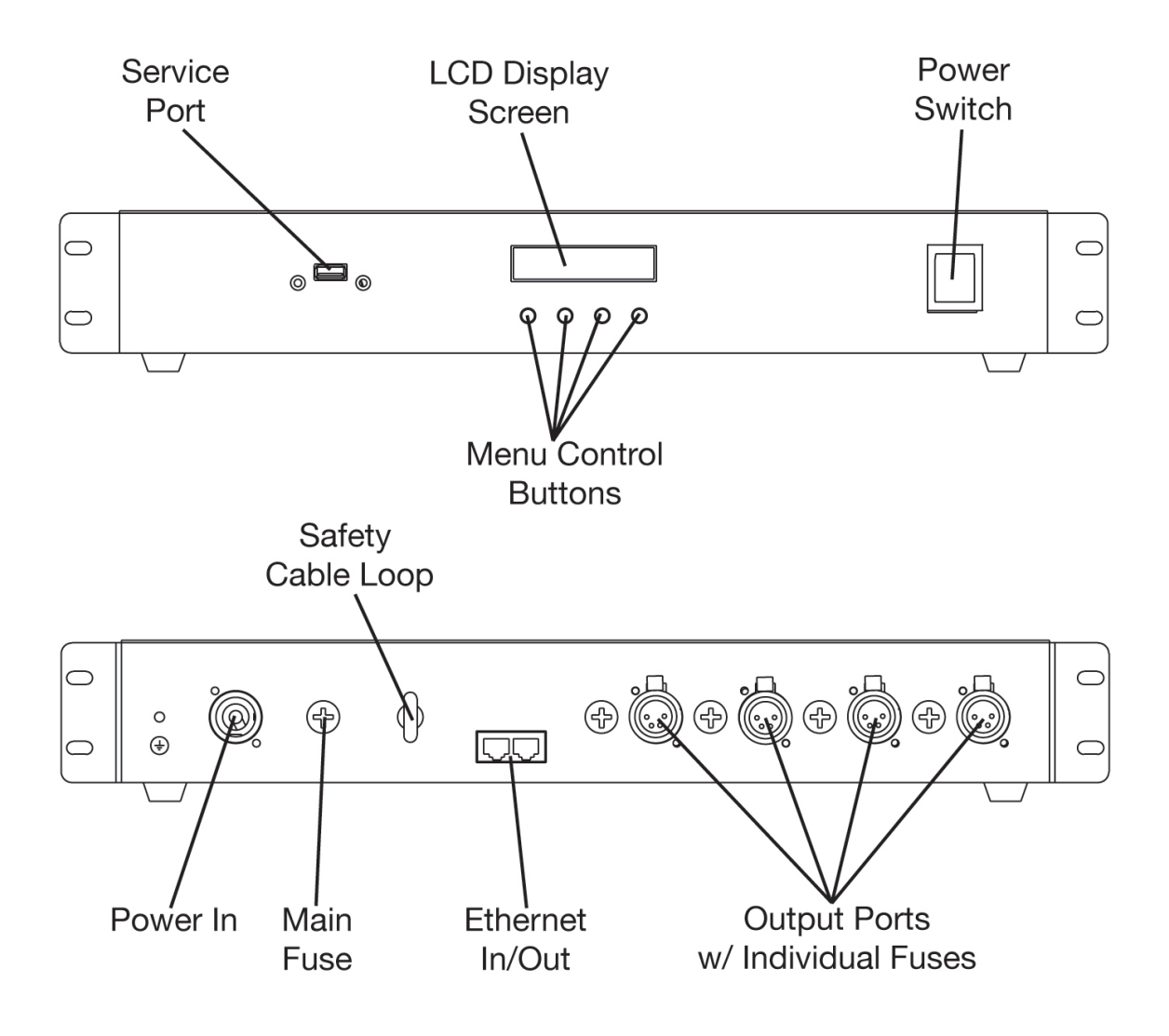

#### **INCLUDED ITEMS**

- 19" Rack Mount Kit
- 1.7m (5.6 ft) Power Cable
- 2.8m (9.25ft) 4pin 16AWG Power/Data Cable

# **INSTALLATION GUIDELINES**

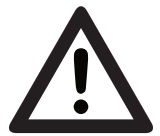

#### **FLAMMABLE MATERIAL WARNING!**

Keep drive a minimum of 5.0 feet (1.5m) away from flammable material and/or pyrotechnics.

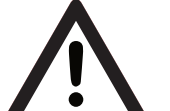

#### **ELECTRICAL CONNECTIONS**

A qualified electrician should be used for all electrical connections and/or devices.

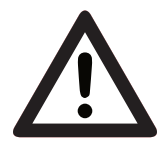

#### **FOR USE IN INDOOR OR DRY LOCATIONS ONLY! DO NOT EXPOSE TO RAIN OR MOISTURE!**

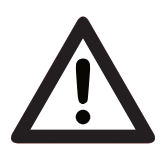

### **DO NOT INSTALL THE DEVICE IF YOU ARE NOT QUALIFIED TO DO SO!**

Device **MUST** be installed following all local, national, and country commercial electrical and construction codes and regulations.

Before rigging/mounting the device to any metal truss/structure or placing the device on any surface, a professional equipment installer **MUST** be consulted to determine if the metal truss/ structure or surface is properly certified to safely hold the combined weight of the device, clamps, cables, and accessories. Overhead device installation must always be secured with a secondary safety attachment, such as an appropriately rated safety cable that meets all local, national, and country codes and regulations.

Device ambient operating temperature range is **14° to 113°F (-10° to 45°C).** Do not use the device when the ambient temperature falls outside of this range.

Device should be installed in areas outside walking paths, seating areas, or away from areas were unauthorized personnel might reach the fixture by hand.

**NEVER** stand directly below the device when rigging, removing, or servicing.

### **INSTALLATION GUIDELINES**

#### **RACK MOUNTING**

The device can be rack mounted in a standard 19-inch rack space. Attach the included rack ears to both sides of the device using the included screws. Tighten rack ear screws securely but do NOT over tighten. Use careful planning when rack mounting the device to allow ample space for the power/data cables.

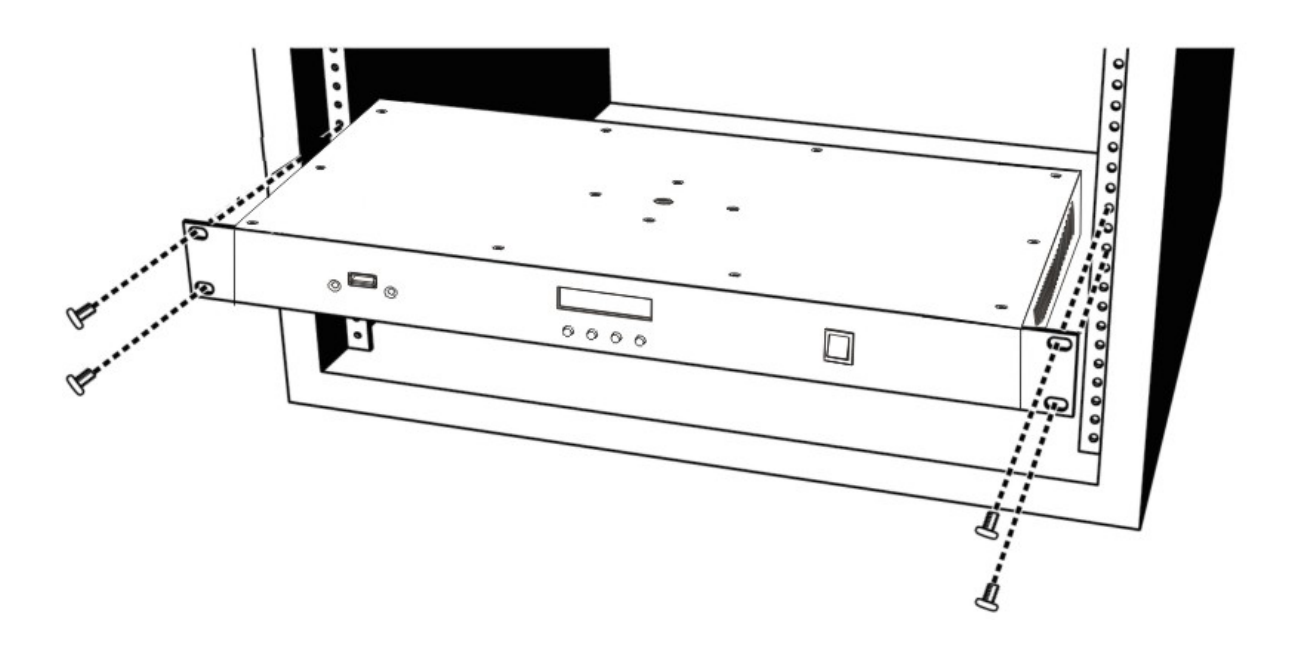

# **INSTALLATION GUIDELINES**

### **TRUSS MOUNTING**

The device can be attached to truss or a like structure using an appropriated truss clamp (not included) and an M10 screw (not included).

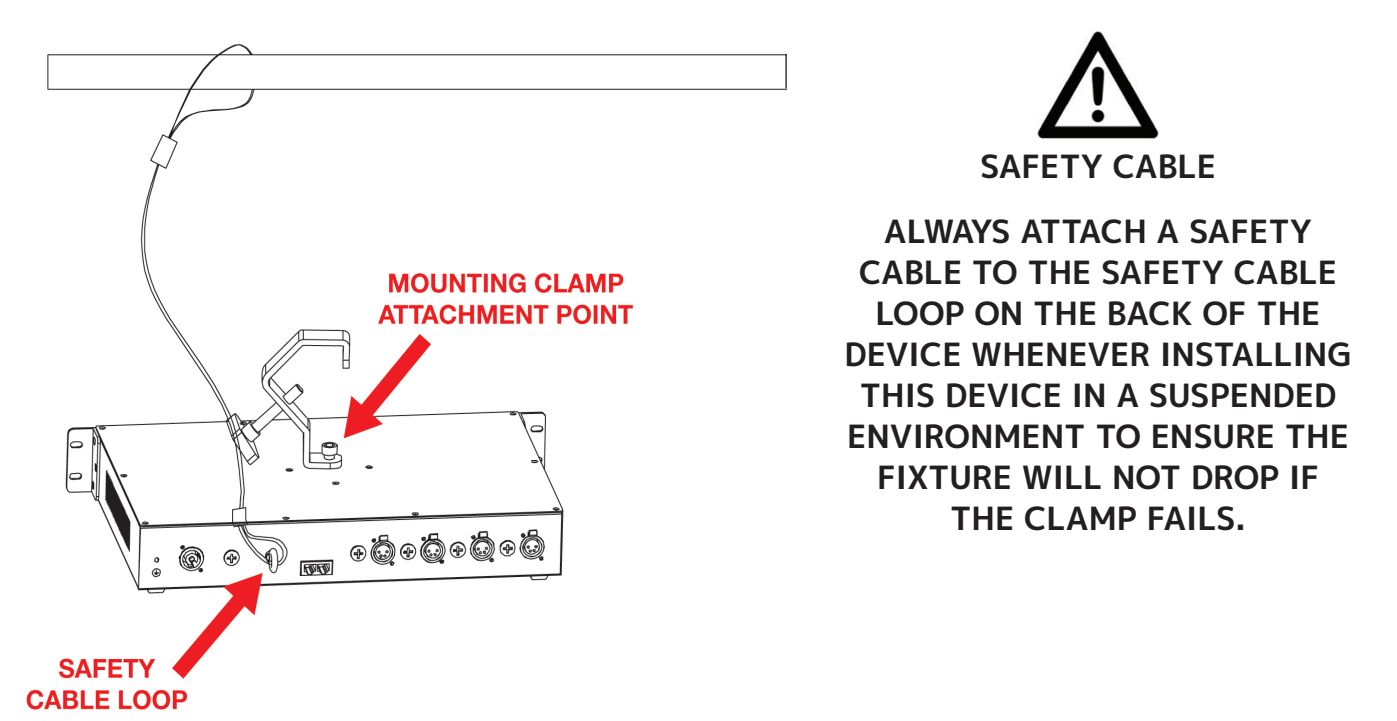

#### **RIGGING**

Overhead rigging requires extensive experience, including calculating working load limits, installation material being used, and periodic safety inspection of all installation material and the device, among other requirements. If you lack these qualifications, do not attempt the installation yourself. Improper installation can result in bodily injury.

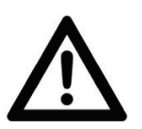

### **INSTALLATION LOCATION PLANNING**

Use careful planning to select the installation location of the PIXEL DRIVER 4000 V3 unit(s). The maximum distance from the driver to the first pixel bar should not exceed 50 feet (18m).

### **CONNECTIONS AND CABLES**

#### **CONNECTIONS**

The device features RJ45 Ethernet in/out and 4pin power/data combination output connections. The wiring diagram below provides the pin details for the power/data outputs.

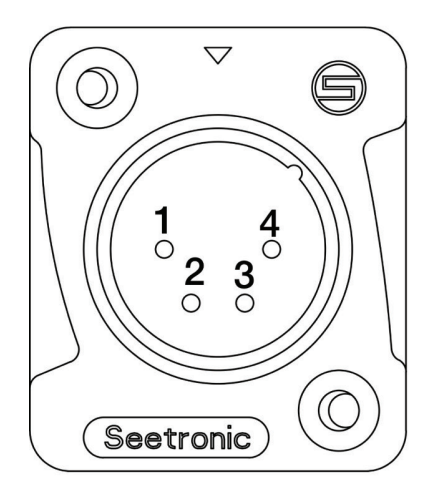

(+) Power **PIN #1**  $\blacksquare$ **PIN #2 Data**  $\blacksquare$ **CLK** (clock pin) **PIN #3**  $\blacksquare$ (-) Power **PIN #4**  $\blacksquare$ 

### **CABLES**

Power/data cables are available in various lengths. See the **Optional Accessories** section of this manual for details.

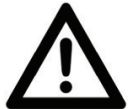

**MAXIMUM CABLE DISTANCES - 12AWG**

**The following maximum cable distances apply when using 12AWG cables.** 

- **• PIXEL DRIVER 4000 V3 to 1st PIXEL BAR IP = Maximum 50 feet (18 meters)**
- **• PIXEL BAR IP to PIXEL BAR IP = Maximum 32 feet (10 meters)**
- **• Total combined length of cables can NOT exceed = Maximum 213 feet (65meters) including the lengths of the fixtures**

# **SYSTEM CONFIGURATION**

#### **LINKING**

Maximum number pixels/bars each PIXEL DRIVER 4000 V3 supports is listed in charts below. Multiple combinations of PIXEL BAR IP models can be linked (daisy-chained) together to a single driver port, as long as the maximum number of pixels/bars is NOT exceeded.

#### **KLING-NET/Art-Net/sACN = 1,020 Max Pixels per PIXEL DRIVER 4000 V3 Port**

#### **PIXEL BAR IP FIXTURES:**

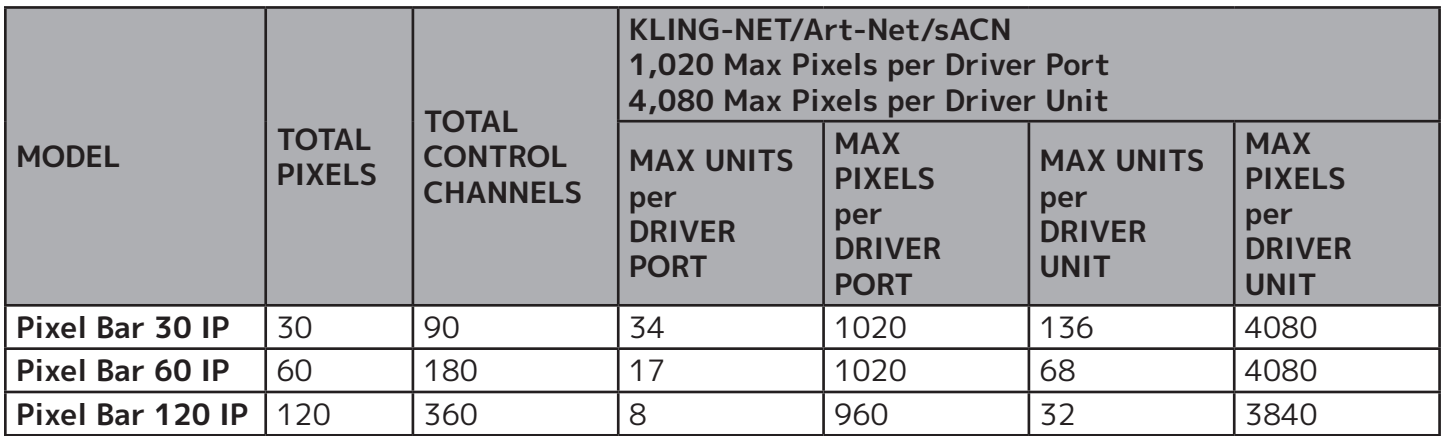

#### **LED TAPE:**

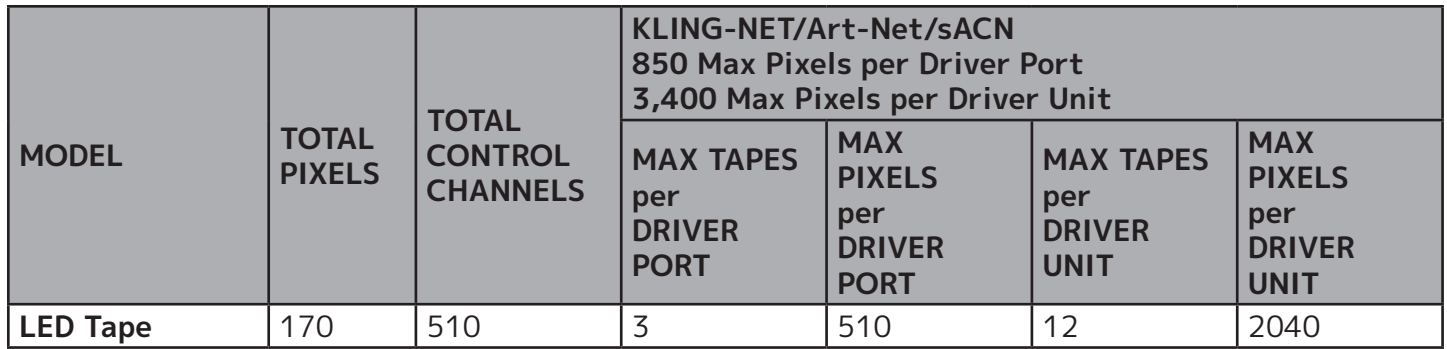

### **SYSTEM CONFIGURATION**

#### **PIXEL WASH 40IP:**

20pcs Max can be driven when HiPower Mode is set to ON and 32pcs Max can be driven when HiPower Mode is set to OFF.

When incorporating up to 16 Pixel Amp 200's (**sold separately**), 100pcs Max can be driven when HiPower Mode is set to ON and 160pcs Max can be driven when HiPower Mode is set to OFF.

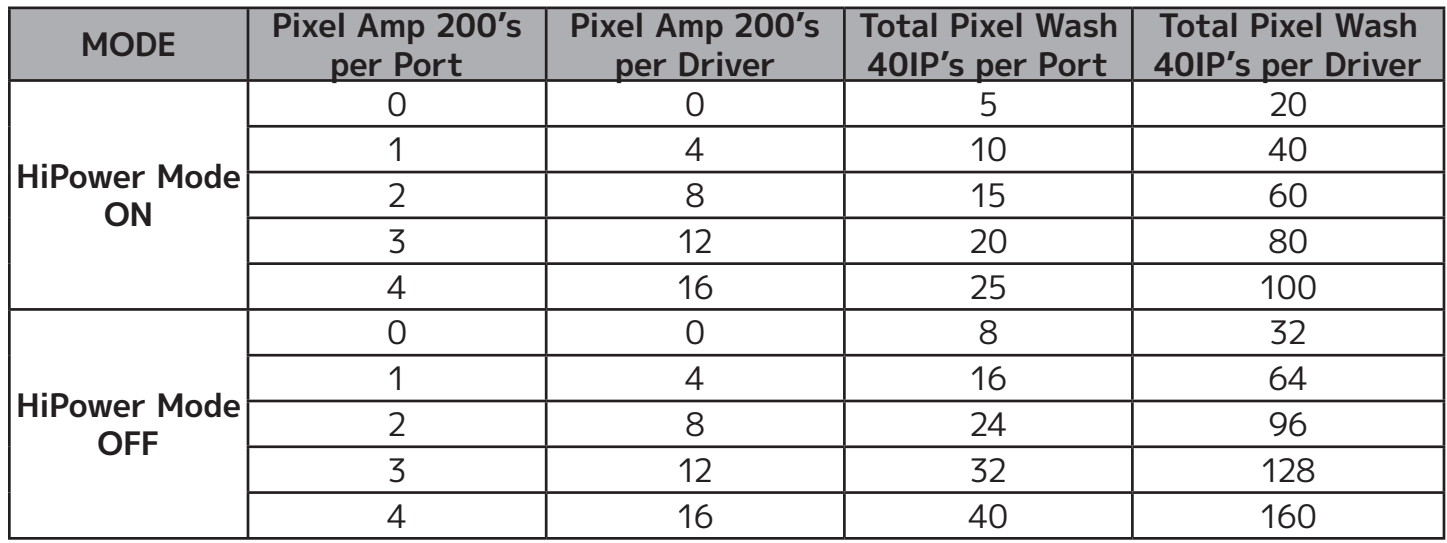

#### **Output limitations to control Pixel Wash 40IP's per port:**

### **SYSTEM CONFIGURATION**

#### **CONTROL**

PIXEL DRIVER 4000 V3 supports Kling-NET, Art-NET, and sACN control protocols. It can be controlled by an Art-NET compatible controller/console and for advanced pixel programming, or it can be controlled via a computer with media software such as ArKaos Media Master. The driver also includes 16 internal programs for easy stand-alone demo proposes, which can be accessed manually from the 4-button LCD control menu display.

#### **PC – DRIVER DIRECT CONNECTION**

Up to 5 PIXEL DRIVER 4000 V3 units can be linked (daisy-chained) from a computer. For systems requiring more than 5 drivers, see the next section for more information.

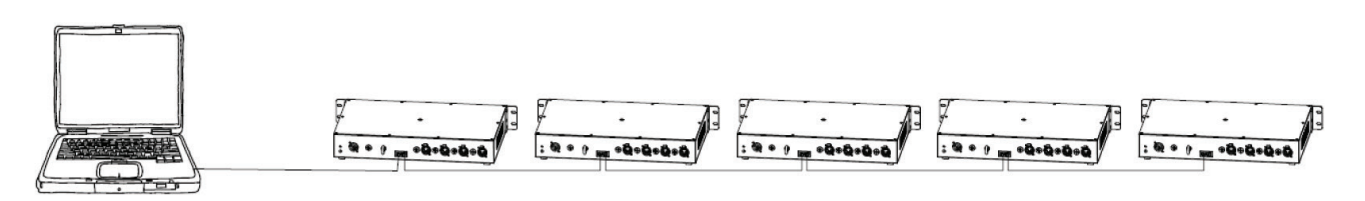

#### **PC – NETWORK SWITCH CONNECTION**

Up to 50 PIXEL DRIVER 4000 V3 units can be linked (daisy-chained) from a computer and a Gigabit Ethernet Switch (not included) that supports IGMP (Internet Group Management Protocol). Using a Gigabit Ethernet Switch that does not support IGMP can cause erratic behavior of all connected devices to the switch. Up to 5 PIXEL DRIVER 4000 V3 units can be connected per ethernet switch port and up to 10 total ethernet switch ports can be used in a system. Click link below for more information about IGMP.

#### **https://en.wikipedia.org/wiki/Internet\_Group\_Management\_Protocol https:// en.wikipedia.org/wiki/Internet\_Group\_Management\_Protocol**

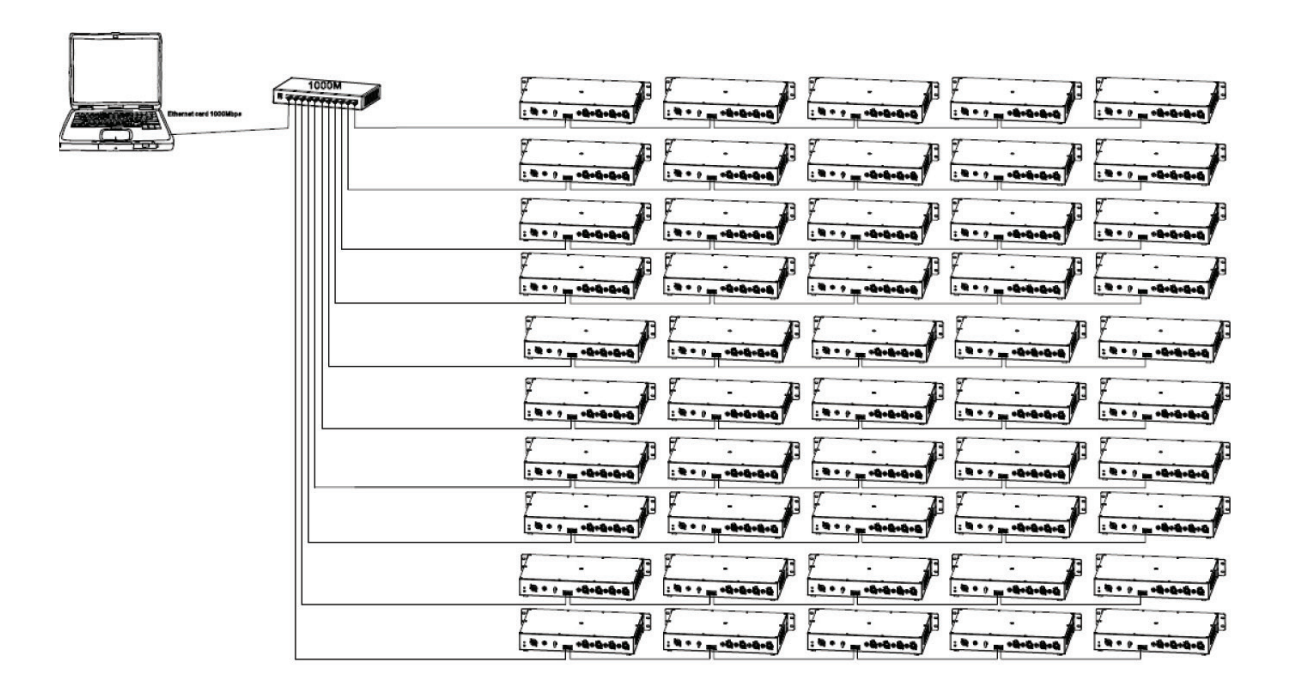

### **REMOTE DEVICE MANAGEMENT (RDM)**

#### **NOTE: In order for RDM to work properly, RDM enabled equipment must be used throughout the entire system, including DMX data splitters and wireless systems.**

Remote Device Management (RDM) is a protocol that sits on top of the DMX512 data standard for lighting, allowing the DMX systems of the device to be managed, modified, and monitored remotely (hence, remote device management). This protocol is ideal for fixtures installed in locations that are not easily accessible.

With RDM, the DMX512 system becomes bi-directional, allowing a compatible RDM enabled controller to send out a signal to devices on the wire, as well as allowing the fixture to respond (known as a GET command). The controller can then use it's SET command to modify settings that would typically have to be changed or viewed directly via the unit's display screen, including the DMX Address, DMX Channel Mode, and Temperature Sensors.

#### **FIXTURE RDM INFORMATION:**

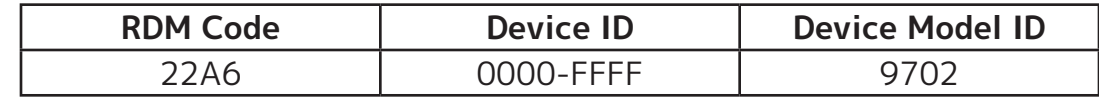

**Please be aware that not all RDM devices support all RDM features**, and therefore it is important to check beforehand to ensure that the equipment that you are considering includes all of the features that you require.

The following parameters are accessible in RDM on this device:

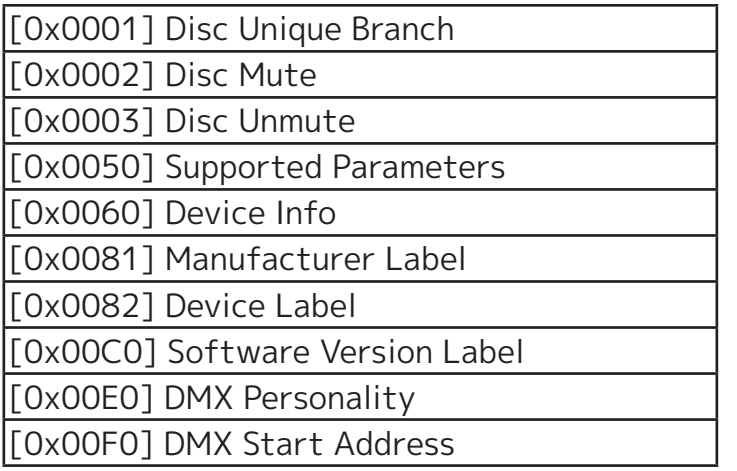

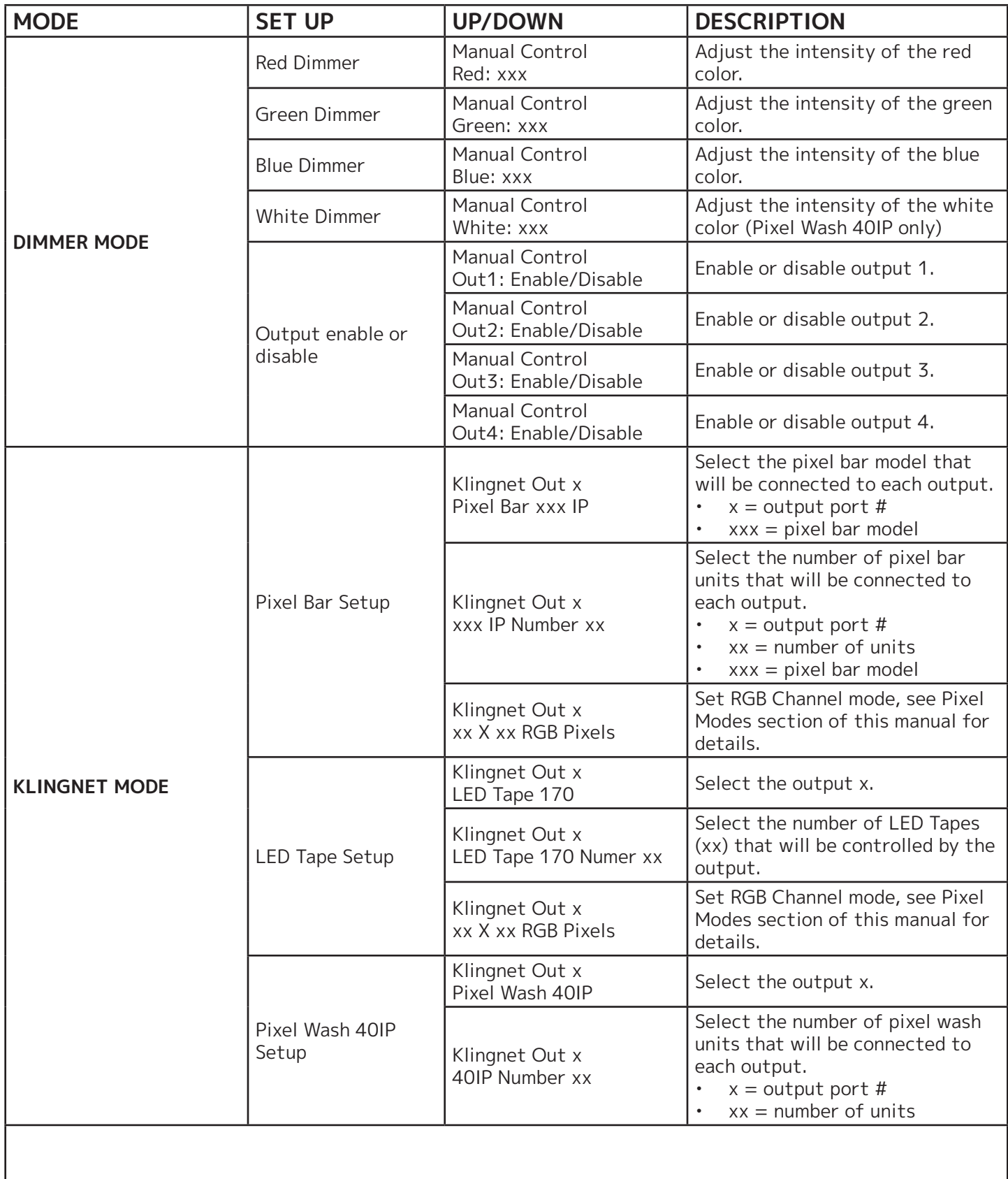

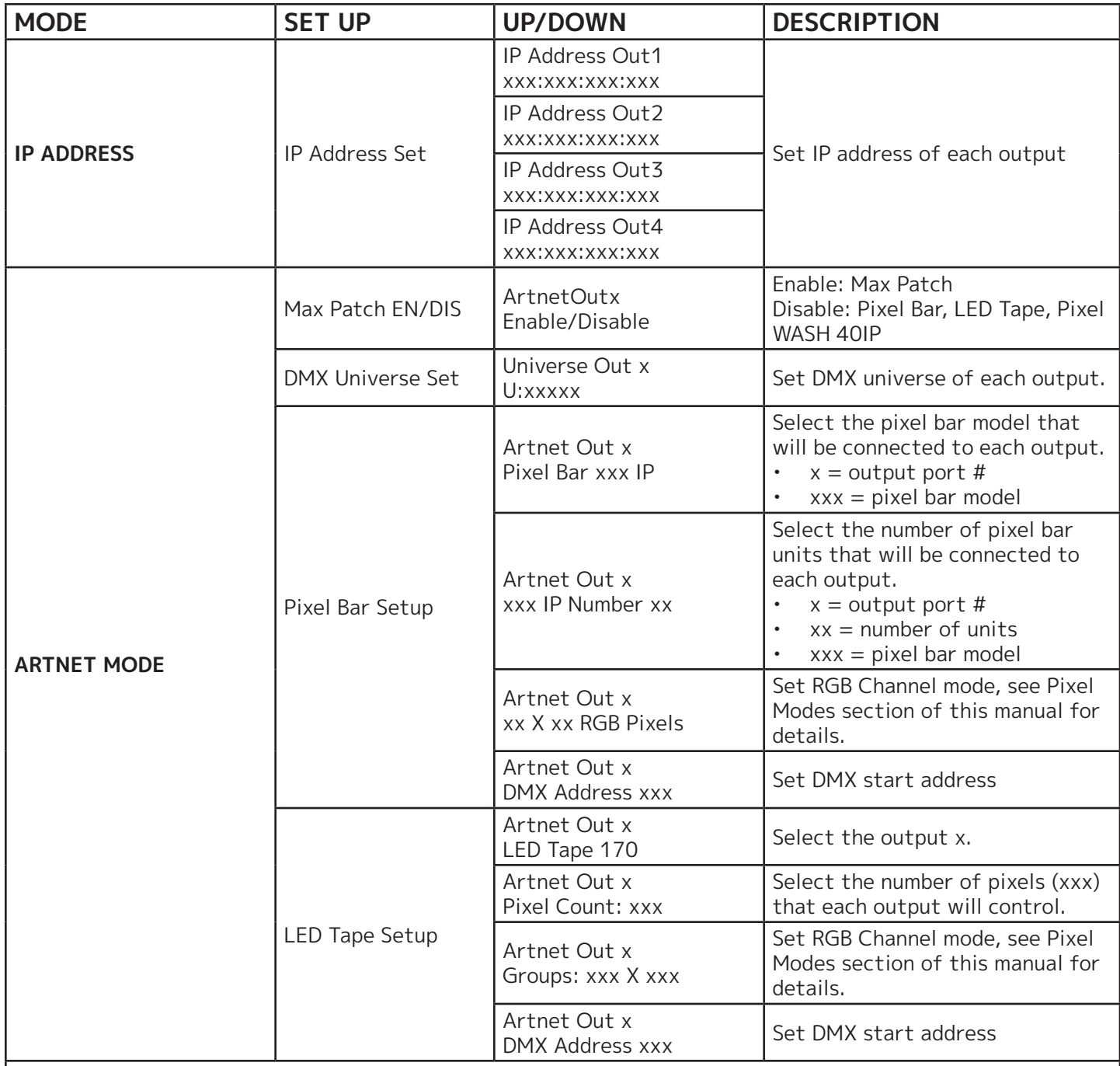

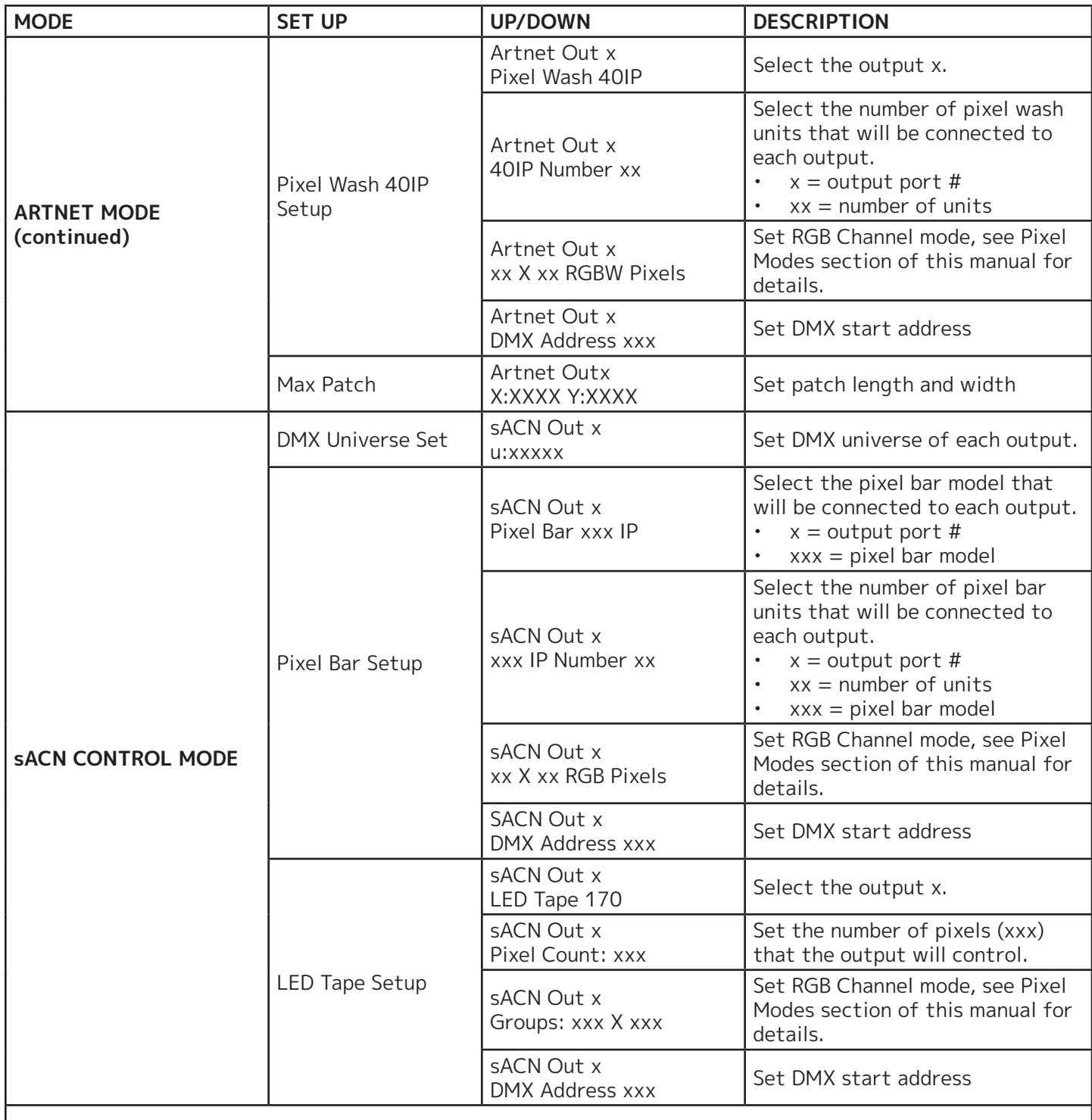

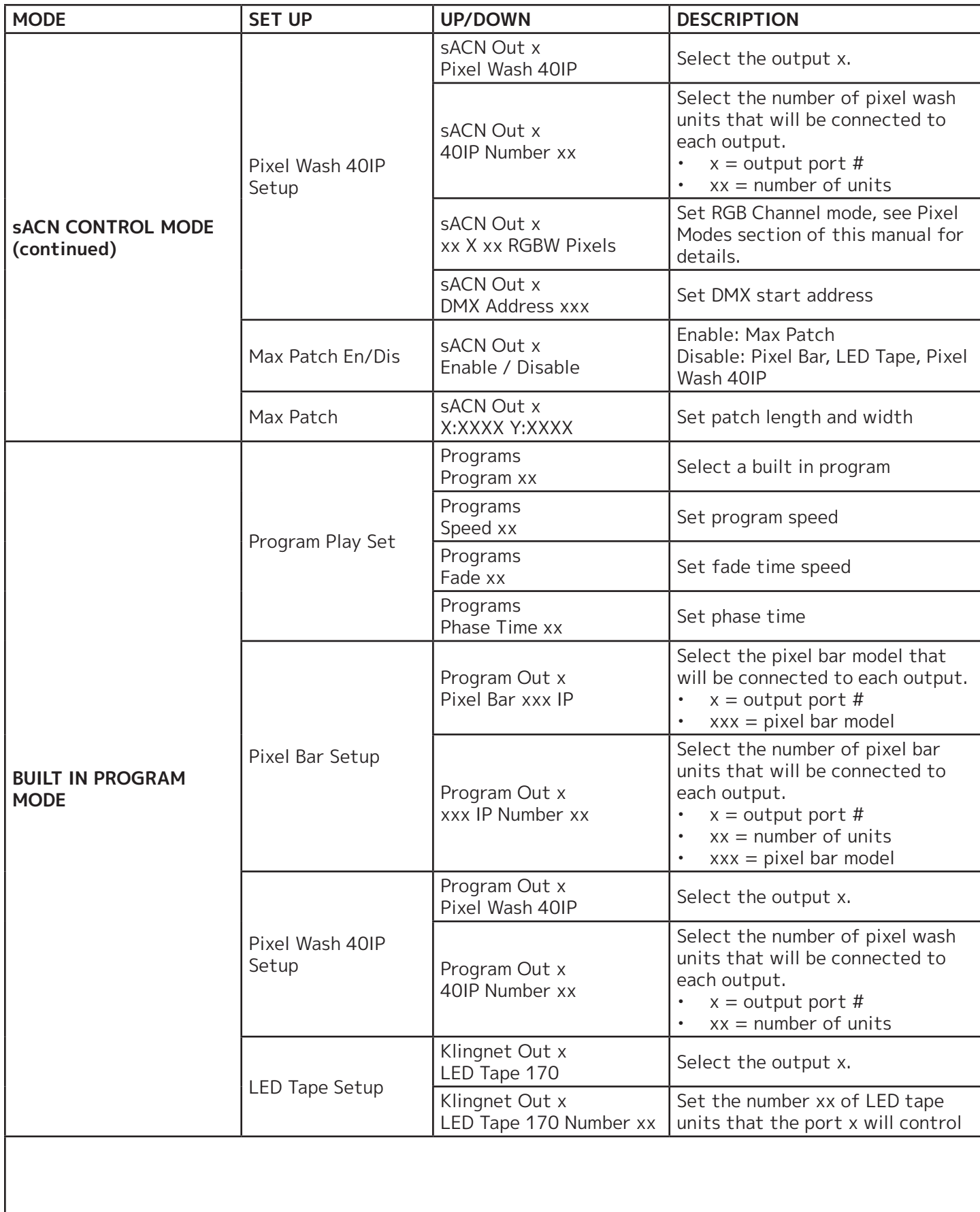

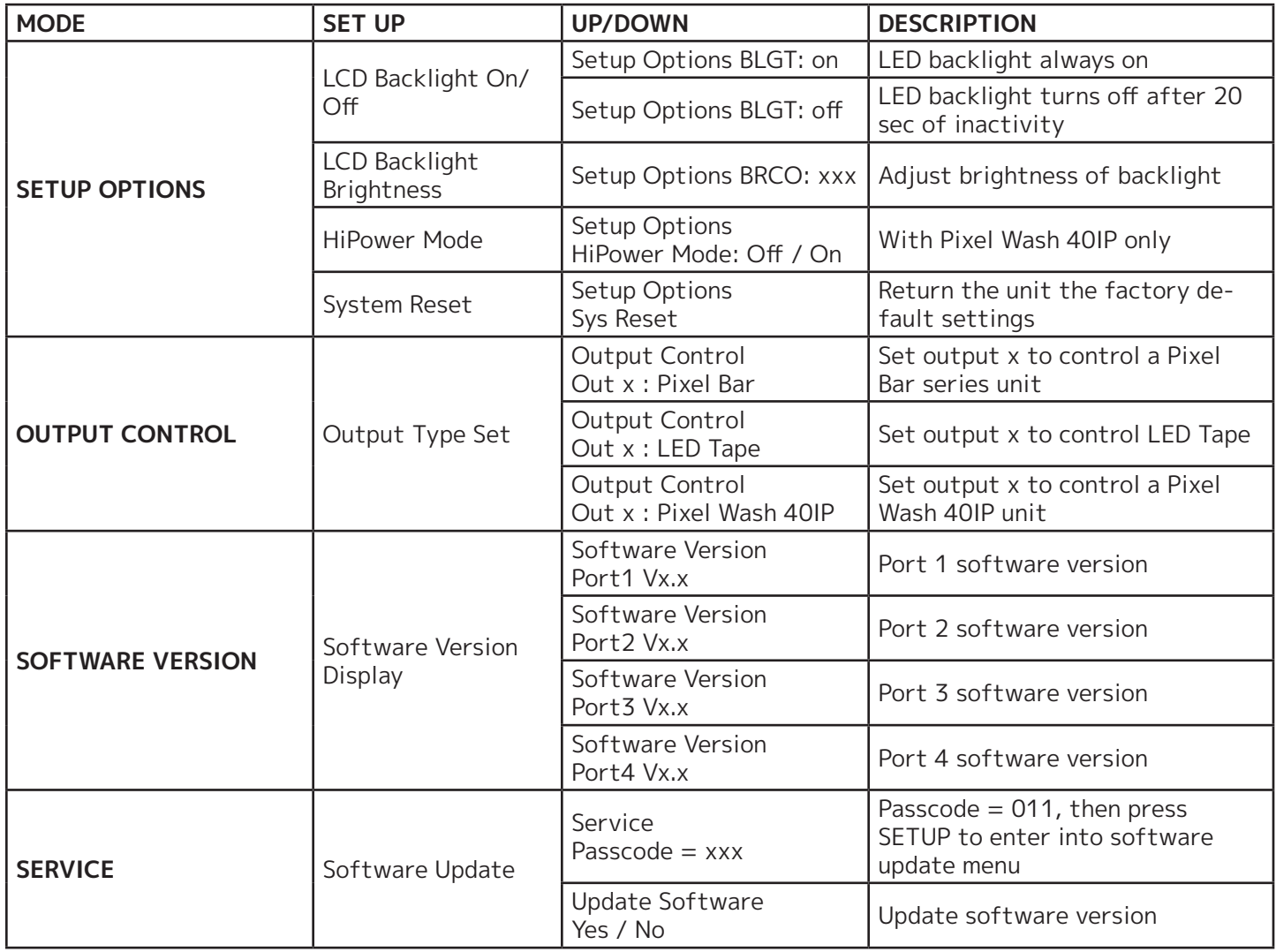

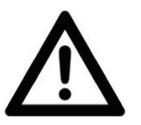

#### **\*SYSTEM RESET**

ONLY QUALIFIED TECHNICIANS SHOULD PERFORM THIS FUNCTION. PLEASE NOTE THAT ALL SAVED SETTINGS ARE ERASED AFTER A SYSTEM RESET IS PERFORMED.

# **PIXEL GROUPING**

Each pixel requires three channels (red, green, and blue) to operate, and therefore the number of pixels (and consequently, the number of devices) that the driver can control is limited by the total number of control channels available on the driver.

However, this driver also gives the user the ability to adjust the pixel grouping configuration. In the standard configuration, individual pixels are controlled independently for finer control over the resolution of the lighting display. Alternately, multiple individual pixels may be grouped together under a common set of control channels in order to reduce the number of required control channels. This also reduces the effective pixel count for each fixture. The downside to this is the reduced resolution of the lighting display.

In each pixel control mode, the first number denotes the number of individual pixels that make up each control group, while the second number denotes the number of control groups. Each control group will always occupy 3 DMX channels (for red, green, and blue control). This means that within each control group, all pixels will be controlled by the same set of 3 DMX channels.

For example, let us examine a 30-pixel strip, as shown below. Selecting **2x15** mode means that the pixels will be divided into 15 control groups, with each group containing 2 LEDs.

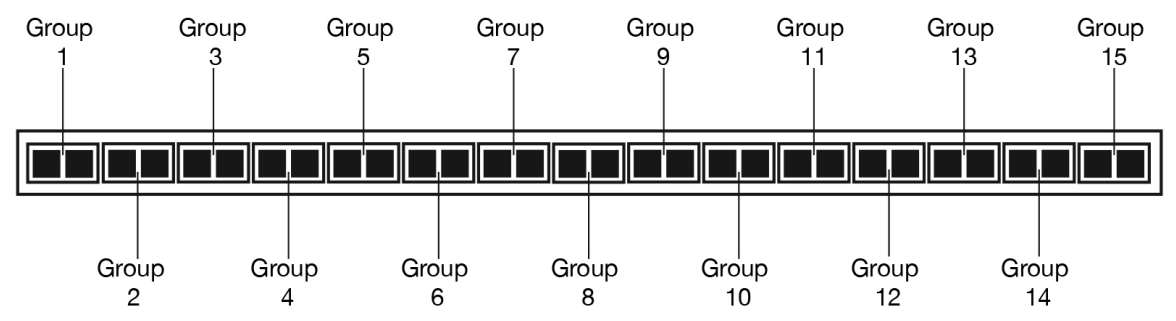

In this mode, a total of 45 DMX channels are used: 3 DMX channels (for Red, Green, Blue) per group multiplied by 15 groups.

If we want to reduce the number of control groups required, one possible solution is to select a different pixel grouping mode. For instance, selecting **3x10** mode will result in the LED display being divided into 10 control groups each containing 3 pixels. Therefore, the number of DMX channels required drops to 30: 10 control groups multiplied by 3 DMX channels (for Red, Green, and Blue) per group.

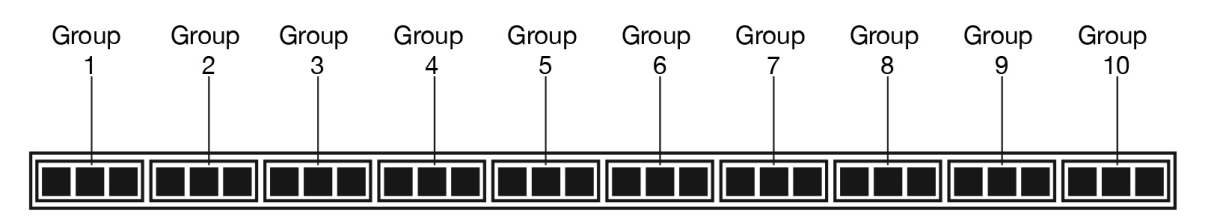

Available pixel grouping modes are shown in the tables on the following pages.

### **PIXEL MODES**

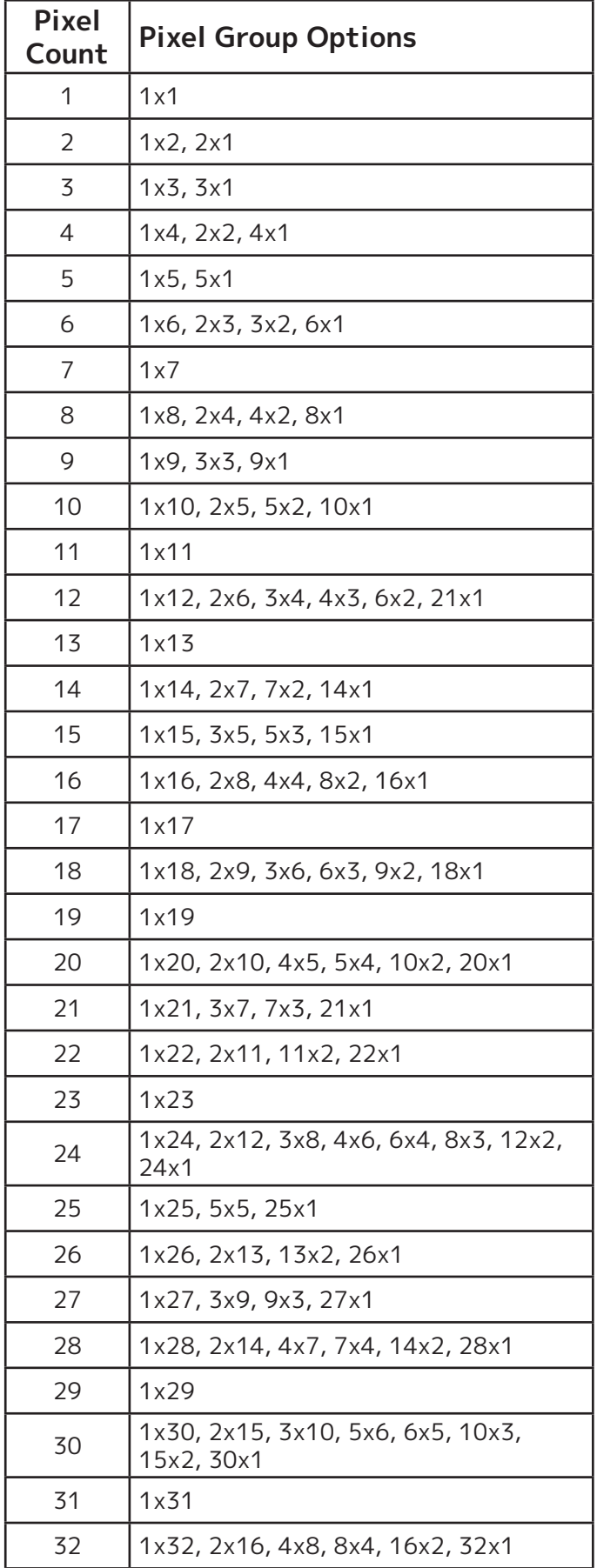

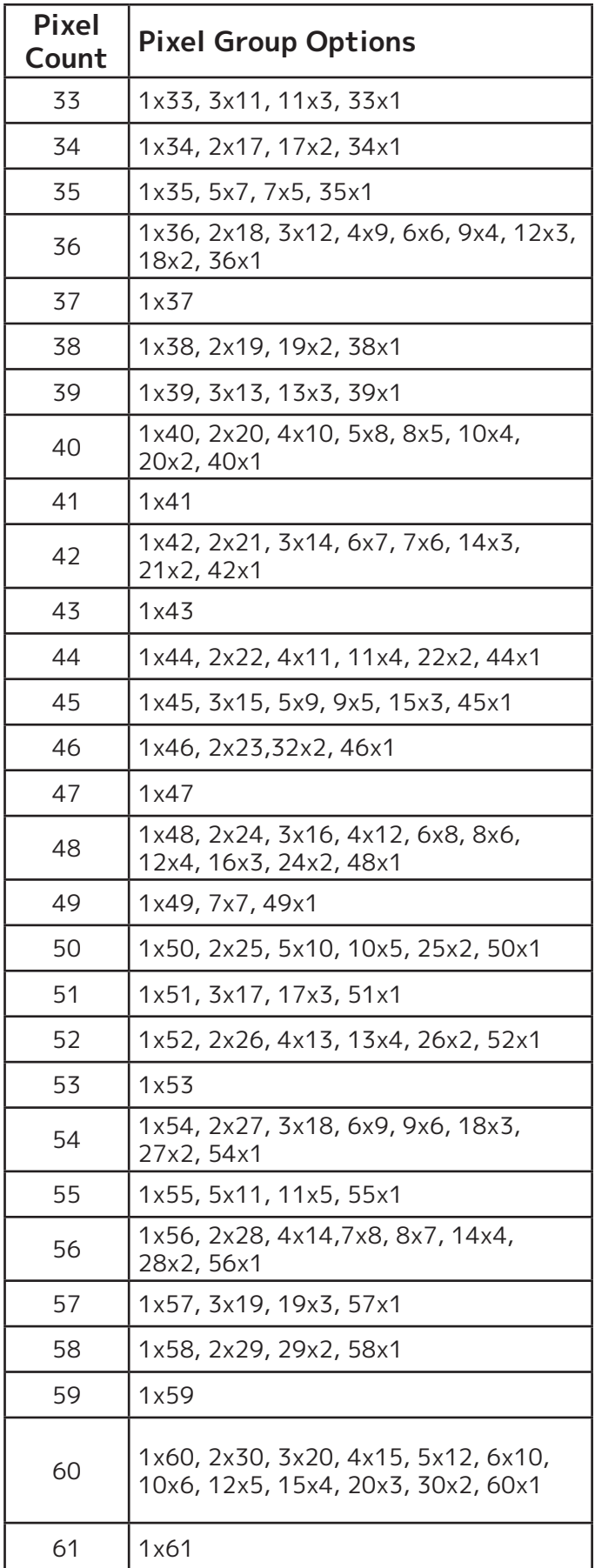

### **PIXEL MODES**

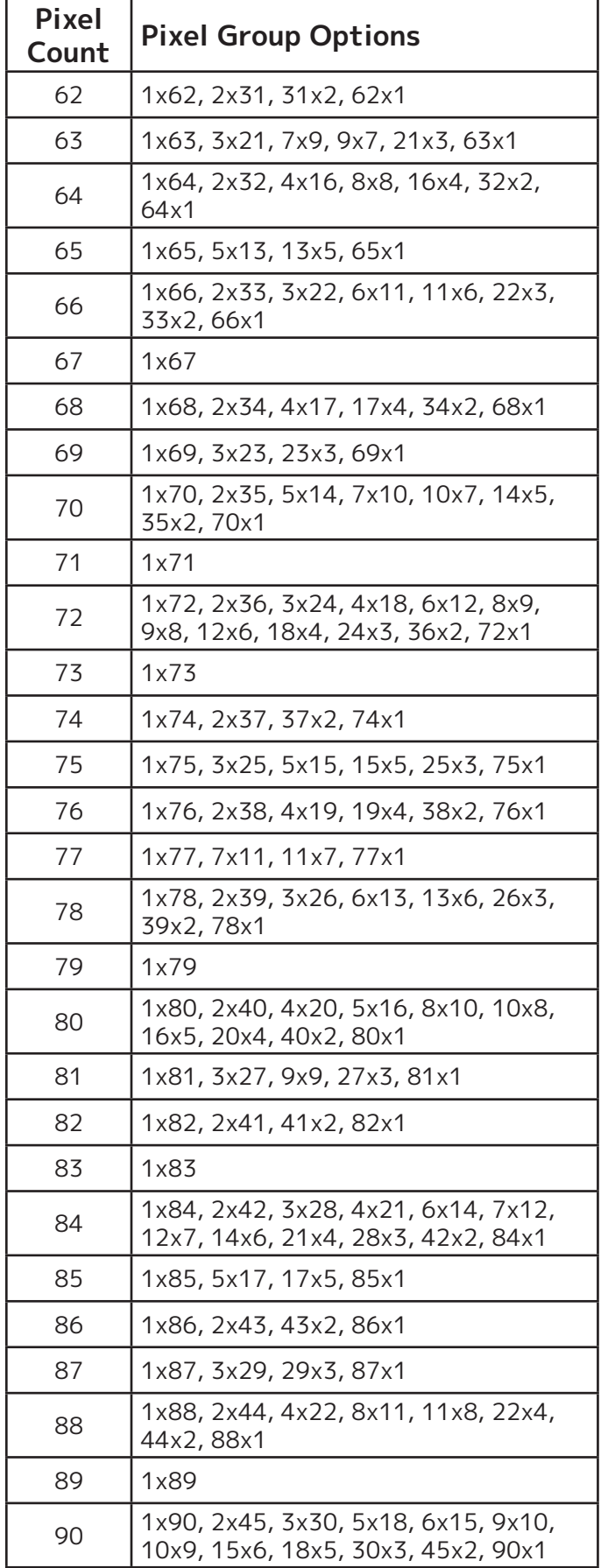

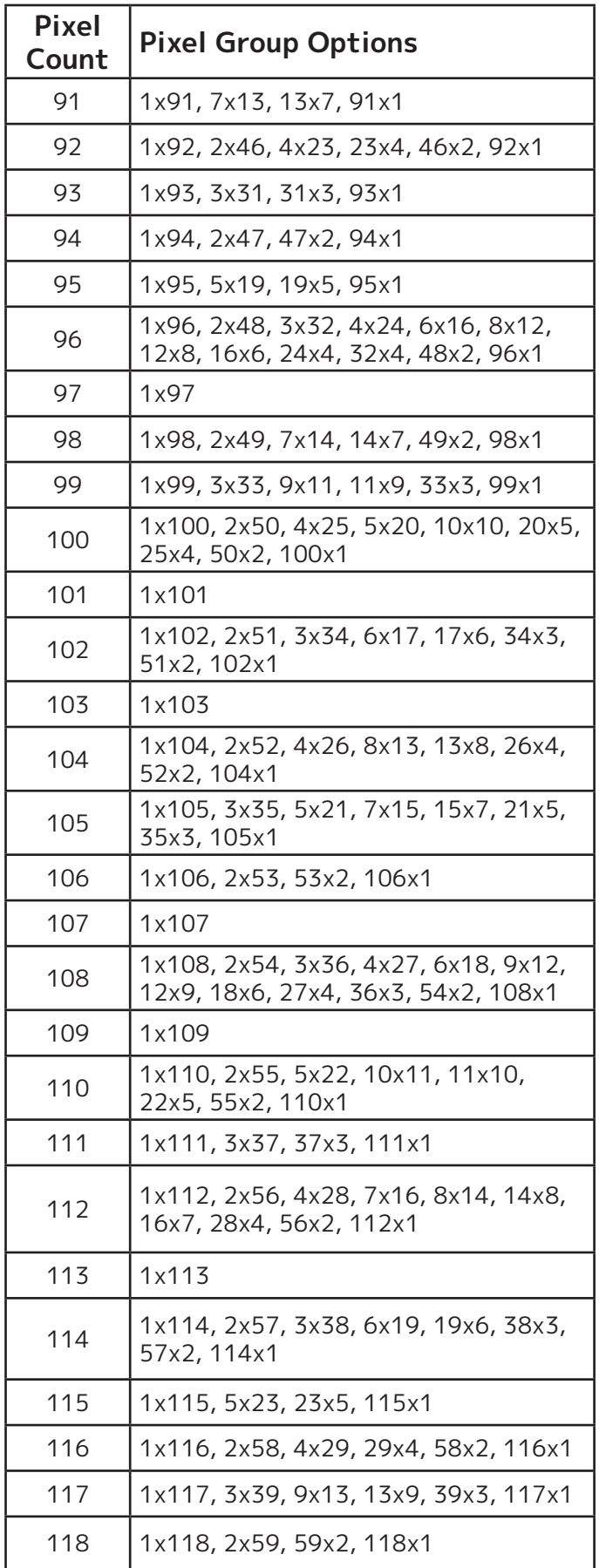

### **PIXEL MODES**

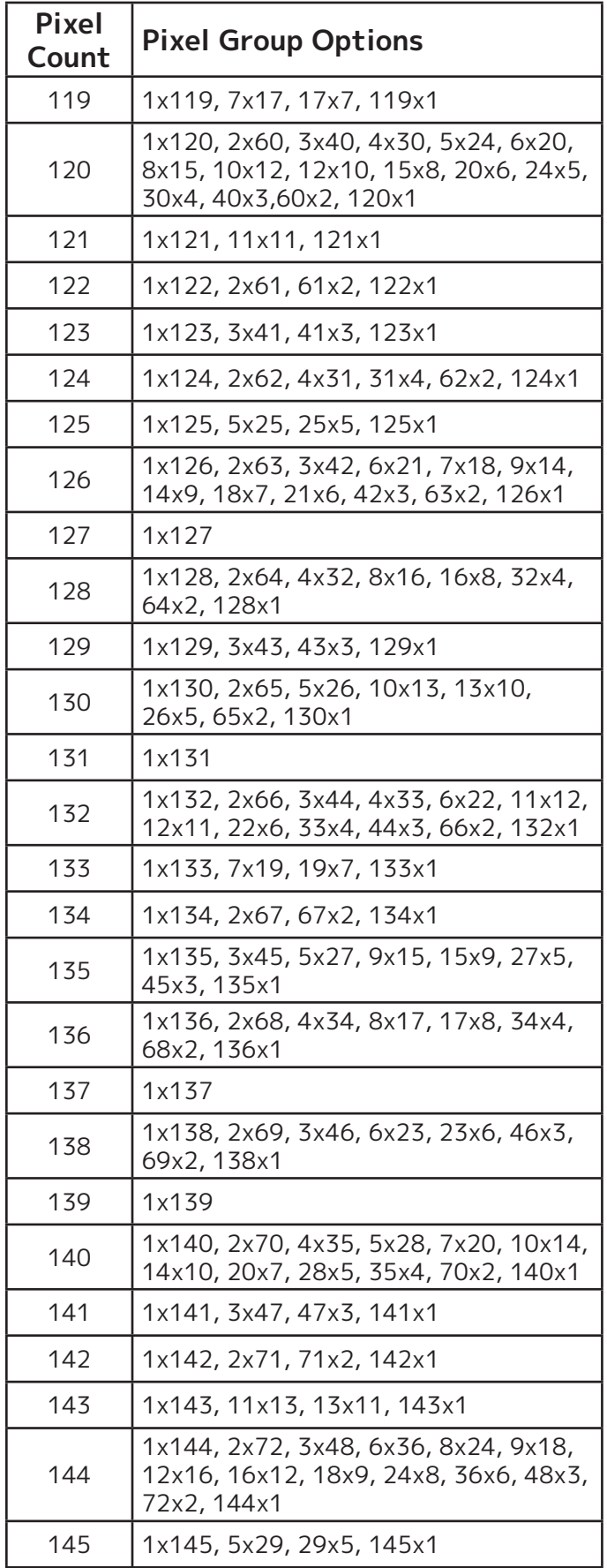

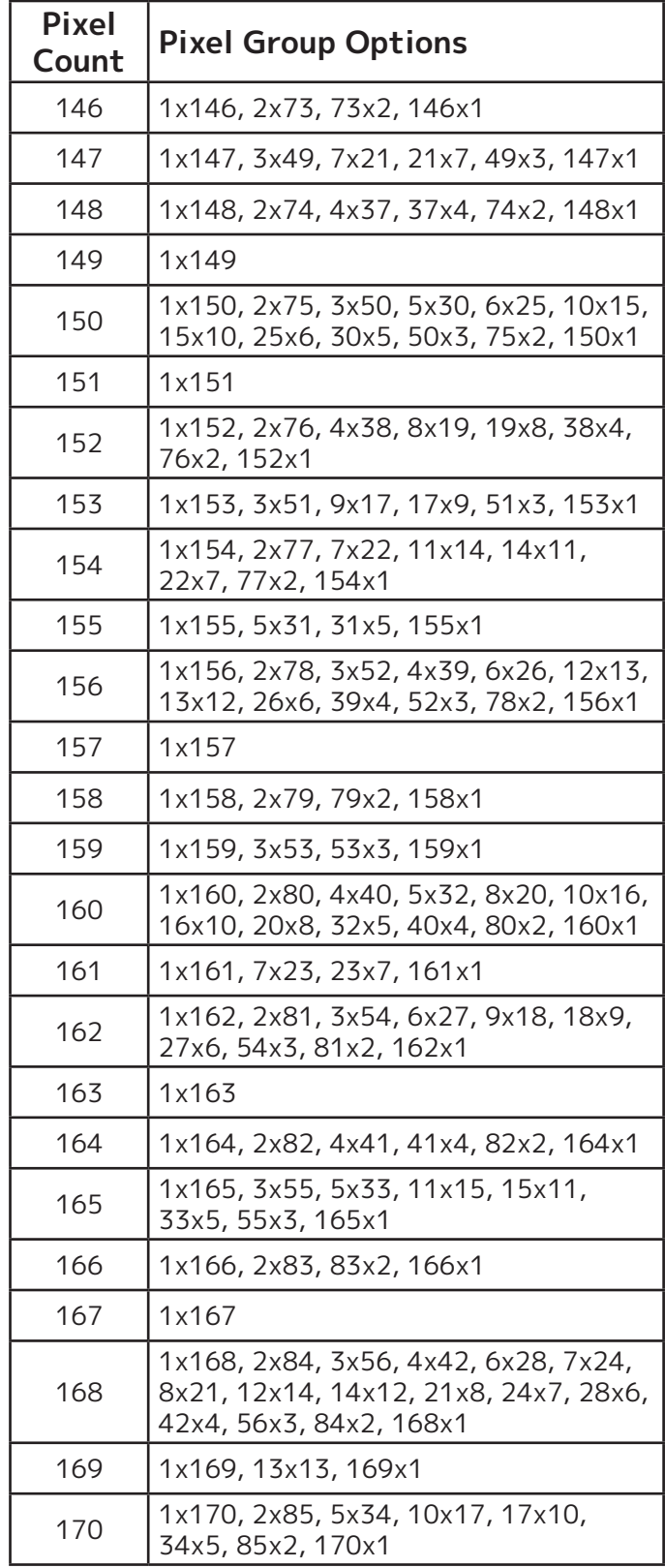

# **MAX PATCH**

In Artnet or sACN mode, this driver features a Max Patch function, which allows the user to configure a group of fixtures into an assembly that resembles a large video panel. Follow the steps below:

1. Link your fixtures to the driver. A string of connected fixtures may be connected to each port, as long as the number of pixels per port conform to the limits listed in the KlingNet/ Artnet/sACN table in the **System Configuration** section of this manual. Please note that the illustration below shows Pixel Bar fixtures, but Max Patch can be used with any fixture that is compatible with this driver.

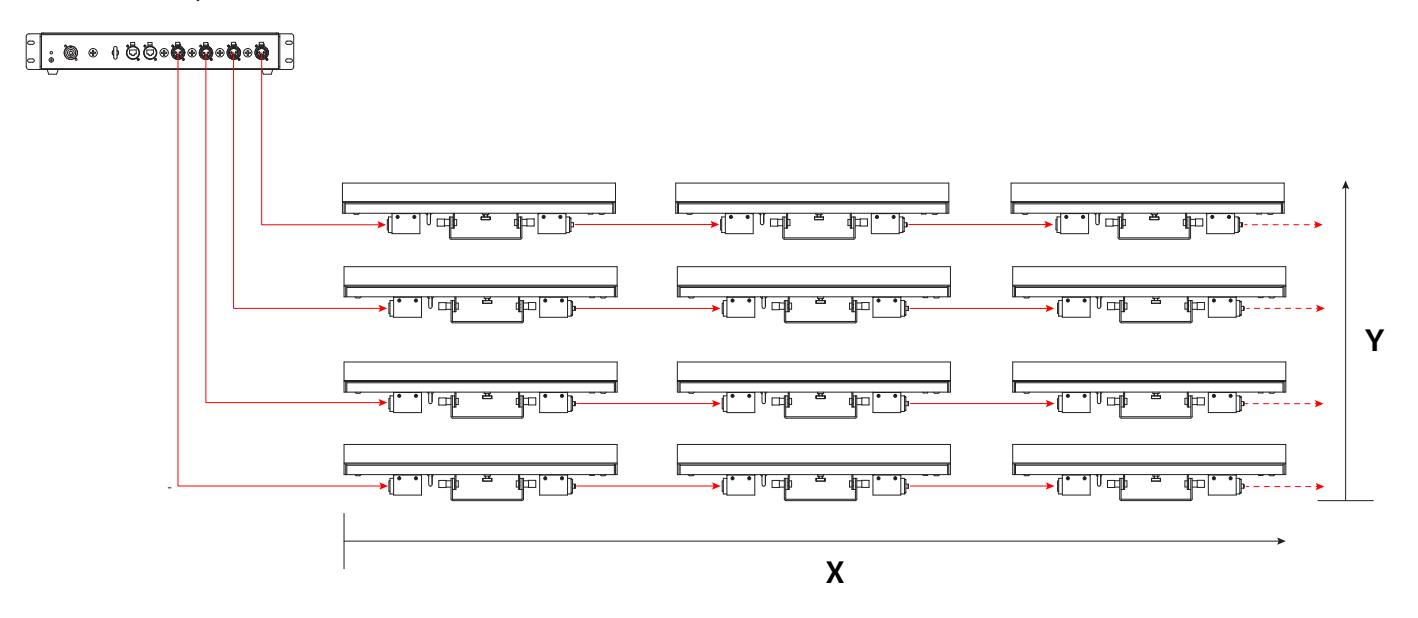

- 2. In the system menu, navigate to either **Artnet > Max Patch En/Dis** or **sACN > Max Patch En/Dis,** depending on which mode is in use. Press the SET UP button, then use the UP and DOWN buttons to toggle this setting to "Enable".
- 3. Navigate to either Artnet > Max Patch or sACN > Max Patch, depending on which mode is in use. Press the SET UP button.
- 4. Use the UP and DOWN buttons to set values for X and Y. X and Y represent the number of pixels in the patch as defined in the illustration above. **Please note, the values for X and Y are in terms of individual lighting pixels,** and NOT whole lighting fixtures. For example, if the fixtures in the illustration above are Pixel Bar 30IPs (which have 30 pixels per fixture), then  $X = 90$  pixels (3 units x 30 pixels per unit), and  $Y = 4$  pixels.

### **SOFTWARE UPDATES**

#### **ONLY QUALIFIED TECHNICIANS SHOULD PERFORM THIS FUNCTION! NOTE ALL MENU SETTINGS BEFORE UPDATING SOFTWARE! FIXTURE SOFTWARE CAN NOT BE DOWNGRADED! DOWNLOAD FIXTURE SOFTWARE TO PC ONLY! (NO MAC SUPPORT) PLEASE CONTACT ELATION SERVICE FOR FURTHER INFORMATION.**

To update the fixture software via the UPDATE/SERVICE PORT, follow steps below.

- 1. Copy fixture software update file from a PC computer to a compatible USB flash drive. Make sure the fixture software update file is the only file stored on the USB flash drive.
- 2. Disconnect DMX, Art-Net, and E-FLY connections and power the fixture ON.
- 3. Insert USB flash drive into the UPDATE/SERVICE PORT on the rear connection panel.
- 4. Navigate through the main menu to the Service menu. Select Software Update, then select Service and enter the passcode.
- 5. Select the software file name on the menu display and press SETUP.
- 6. Select YES to begin update process and Updating…% will show on the menu display.
- 7. After file is uploaded, the fixture will check the software which will take some time.
- 8. The fixture will perform a reset process when the software update process is complete.
- 9. Remove the USB flash drive and make necessary system menu setting adjustments.

### **SPECIFICATIONS**

#### **CONTROL / CONNECTIONS**

Manual RGB Mode Internal Programs Art-NET | sACN | Kling-NET 2 RJ45 Ethernet Ports 4 4pin Power/Data Outputs USB Port for Firmware Updates

#### **SIZE / WEIGHT**

Length: 11.8" (301mm) Width: 18.9" (480mm) Height: 2.9" (74mm) Weight: 10.8 lbs. (4.9kg)

#### **ELECTRICAL**

AC 100-240V - 50/60HZ 800W Max Power Consumption -4°F to 113°F (-20°C to 45°C)

**APPROVALS** CE | cETLus

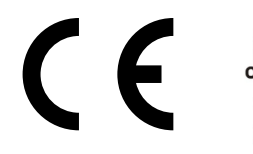

Specifications and documentation subject to change without notice.

### **DIMENSIONAL DRAWINGS**

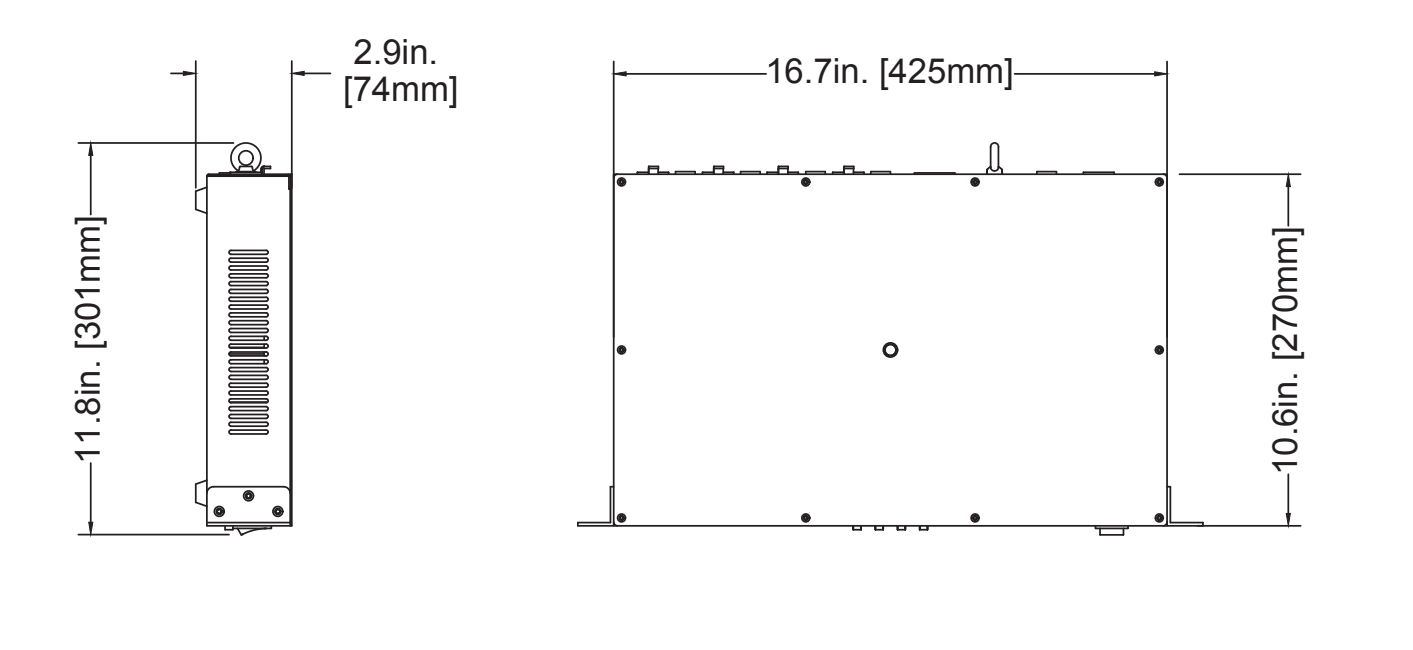

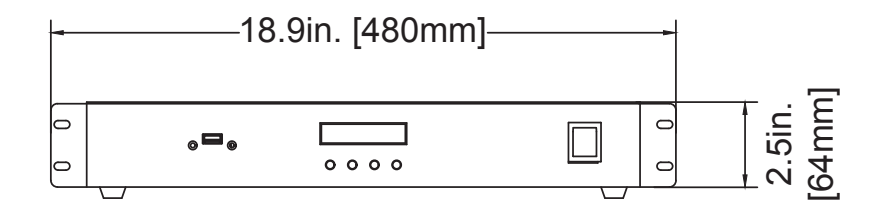

**Dimensions may not be drawn to scale.**

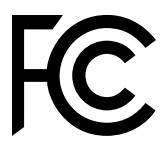

### **FCC STATEMENT**

This device complies with Part 15 of the FCC Rules. Operation is subject to the following two conditions: (1) this device may not cause harmful interference, and (2) this device must accept any interference received, including interference that may cause undesired operation.

#### **FCC RADIO FREQUENCY INTERFERENCE WARNINGS & INSTRUCTIONS**

This product has been tested and found to comply with the limits as per Part 15 of the FCC Rules. These limits are designed to provide reasonable protection against harmful interference in a residential installation. This device uses and can radiate radio frequency energy and, if not installed and used in accordance with the included instructions, may cause harmful interference to radio communications. However, there is no guarantee that interference will not occur in a particular installation. If this device does cause harmful interference to radio or television reception, which can be determined by turning the device off and on, the user is encouraged to try to correct the interference by one or more of the following methods:

- Reorient or relocate the device.
- Increase the separation between the device and the receiver.
- Connect the device to an electrical outlet on a circuit different from which the radio receiver is connected.
- Consult the dealer or an experienced radio/TV technician for help.